PROYECTO INTEBASI

ACTIVIDAD 4. (ACTIVIDAD COORDINADA). ACTUALIZACIÓN/INSTITUCIONALIZACIÓN DE BASES DE DATOS

ACTIVIDAD 4.1 BASE DE AGUAS

# BASE DE DATOS AGUAS

(Puntos de Agua IGME)

#### INDICE

- 1. INTRODUCCIÓN
- 2. ANTECEDENTES
- 3. OBJETIVOS
- 4. MEMORIA DE ACTIVIDADES CIENTIFICO‐TÉCNICAS
- 5. BASE DE DATOS AGUAS (PUNTOS DE AGUA DEL IGME)
	- 5.1 Estructura de la base de Datos AGUAS (PUNTOS DE AGUA DEL IGME)
		- 5.1.1 Tablas de la Base de Datos AGUAS (PUNTOS DE AGUA DEL IGME)
		- 5.1.2 Diccionario de Datos AGUAS (PUNTOS DE AGUA DEL IGME)
		- 5.1.3 Modelo de Datos AGUAS (PUNTOS DE AGUA DEL IGME)
	- 5.2 Desarrollo de aplicaciones de carga de datos

5.2.1 Aplicación de Consulta y Carga de la Base de Datos AGUAS

5.5.2. Aplicación de carga remota de análisis químicos desde el Laboratorio de Tres Cantos.

- 5.3 Desarrollo de aplicaciones de consulta de datos en Internet
	- 5.3.1 Aplicación de consulta de la Base de Puntos de Agua del IGME
	- 5.3.2 Integración en el navegador de Información Geocientífica del

IGME

## **1. INTRODUCCIÓN**

La Base de Datos de Aguas se creó en la década de los 70, con el objetivo de cubrir la necesidad del almacenamiento y manejo sencillo y rápido del gran volumen de datos en relación al conocimiento de los acuíferos subterráneos de España, su potencial hidráulico y de calidad de sus aguas, que se empezaban a generar en el IGME, fundamentalmente a partir de los Planes de Investigación de Aguas Subterráneas (PIAS) y de Gestión y Conservación de Acuíferos (PGCA) y Abastecimiento a Núcleos Urbanos (PANU).

Con la creación de este archivo mecanizado que facilitara el acceso selectivo y utilización de estos datos se evitaba la pérdida de información almacenando en una única ubicación los datos de los parámetros geográfico‐administrativos, técnicos, hidrogeológicos e hidroquímicos, obtenidos a lo largo del tiempo en todos los estudios e investigaciones de las diferentes cuencas hidrográficas llevadas a cabo en el IGME. Asimismo se facilitaba la consulta de esta información a los diferentes Organismos de la administración tanto central como Autonómica, empresas privadas y particulares.

La Base de Datos de Aguas, en todos estos años, en consonancia con el avance de la tecnología, ha ido pasando por diferentes equipos informáticos, sistemas operativos y gestores de bases de datos.

El último estadio en esta evolución ha sido la Actividad 4 ACTUALIZACIÓN/INSTITUCIONALIZACIÓN DE BASES DE DATOS, Actividad Coordinada 4.1 Base de Aguas, dentro del proyecto INTEBASI.

El proyecto INTEBASI (2009‐2013), perseguía como una línea estratégica de acción prioritaria, dentro de las tareas y misiones que el IGME tiene asignadas por ley (R.D. 1953/200, de 1 de diciembre, modificado por R.D. 1134/2007, de 31 de agosto), el desarrollo de Sistemas de Información Geocientífica con el doble propósito de:

- ‐ Recuperar y homogeneizar la información, generando modelos de datos en plataformas acordes con la realidad tecnológica actual para ponerla a disposición de los usuarios de la información geocientífica.
- ‐ Desarrollar e implantar sistemas de difusión de esa información en Internet, facilitando su consulta y descarga.

En esta línea general se han llevado a cabo los oportunos tratamientos a la base de datos de Aguas para su actualización remota desde las oficinas regionales y de proyectos y la unidad central, así como su integración en los sistemas de información institucional.

## **2. ANTECEDENTES**

El último capítulo de la Base de Aguas, previa a su situación actual fue AGUAS XXI, desarrollada en Access, así como un código en Visual Basic denominado GESDAGUAS, que permitía el mantenimiento de la Base de Datos AGUAS XXI y la conexión de la misma con la Base de Datos central del IGME, desarrollada bajo soporte ORACLE, que se encontraba en el servid dor Granate.

servidor Granate.<br>AGUAS XXI constaba de 15 bases de Datos Access, distribuidas de la siguiente manera:

Unidades IGME: Almería, Baleares, Granada, Murcia, Oviedo, Sevilla, Valencia, Zaragoza

Zonas Responsabilidad IGME Madrid: Galicia, Duero, País Vasco, Málaga, Cataluña, Tajo y Guad diana

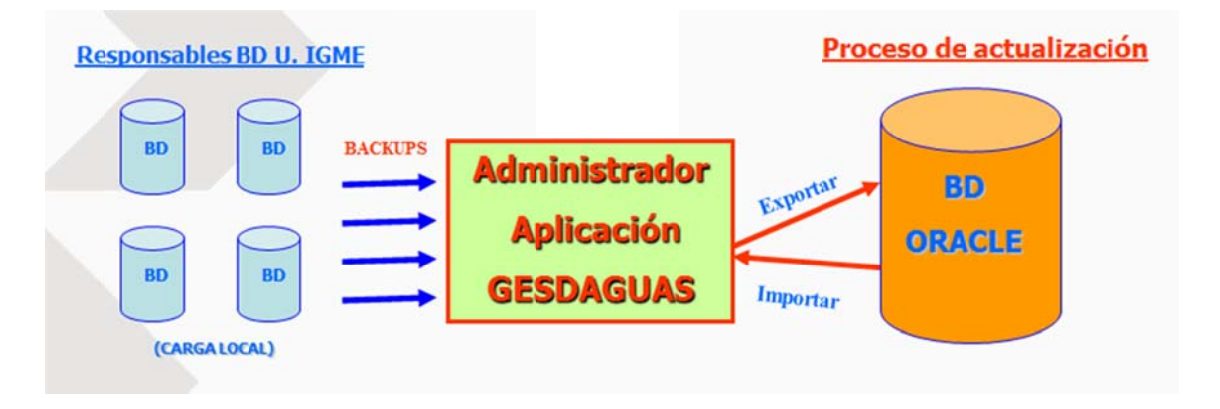

Al mismo tiempo, junto a la aplicación GESDAGUAS y la Base de Datos AGUAS XXI se generó una nueva aplicación denominada CARGADATOS, que permitía la carga de datos externa.

Una excepción la constituye la información hidrogeológica de Canarias, recogida en la Base de Datos específica de Canarias y desarrollada en ACCESS. Esta base también tuvo como referencia para su estructura la Base de Datos central de AGUAS del IGME, pero incluye nuevas tablas y nuevos campos (en tablas preexistentes) no disponibles en AGUAS XXI. Actualmente se gestiona y actualiza en la base de datos de ACCESS, mediante las aplicaciones modificadas GESDAGUAS-CAN y CARGADATOS-CAN, pero la información hidrogeológica de Canarias contenida en esta base no está cargada en la base de datos de ORACLE.

## **3. OB BJETIVOS**

La base de datos de Aguas, con gran tradición de uso e interés, dentro y fuera del IGME, ha tenido en el pasado una serie de herramientas para su actualización desde las oficinas, sin embargo, no disponía de posibilidades de actualización y consulta a través de Internet.

Por ello, los objetivos dentro de INTEBASI abarcaban desde la reestructuración de la base de acuerdo con las necesidades de sus usuarios, hasta la incorporación de las herramientas capaces de cubrir las necesidades técnicas para su difusión en red, con el máximo ahorro de personas, de dedicación específica, en su manejo y actualización.

Por tanto los objetivos de la actividad 4.1 Base de datos de Aguas Subterráneas, de INTEBASI, acordes con los objetivos generales del proyecto eran:

**‐Creación de una única BD** de uso para todo el territorio nacional, que incluyera los requerimientos demandados por las Unidades del IGME

**‐Desarrollo de funcionalidades de consulta, carga y supervisión remota vía Internet**, conforme a perfiles de usuarios establecidos

**‐Desarrollo de funcionalidades de uso común** en el tratamiento de información Hidrogeológica. Explotación de la BD, usuarios internos y externos

**‐Integración en el navegador el IGME**

## **4. MEMORIA DE ACTIVIDADES CIENTIFICO‐TÉCNICAS**

El conjunto de tratamiento en la Base de Datos de Aguas se pueden reflejar en las siguientes tareas realizadas, consistentes en:

- **Recopilación y análisis** de la información disponible sobre las Bases de Datos de Aguas y todas sus funcionalidades. Aguas, Aguas XXI y Gesdaguas: manuales, versiones, instalables y códigos fuente. El objetivo principal era establecer un **Modelo de datos**
- **Contacto con responsables** en ese momento del mantenimiento, carga, actualización, importación y exportación de datos de las BBDD.
- **Depuración y filtrado** de la información. Se hizo una nueva revisión de la información contenida en la base
- **Unión de las 15 BBDD Access en una única base** (con depuración y completado de registros)
- **Migración a SQL Server**
- **Actualización del diseño de la base** en función de necesidades de oficinas regionales y áreas con interés en Hidrogeología.
- **Planteamiento y definición de las funcionalidades de consulta remota** de acuerdo con perfiles de usuario. En el caso de las consultas se hizo posible la descarga de información maestra y variable, hasta unos volúmenes decididos que no afecten a las posibilidades de los sistemas del IGME.
- **Planteamiento y definición de las funcionalidades de carga y supervisión remota**, de acuerdo con usuarios de oficinas regionales
- **Elaboración de las aplicaciones**
- **Integración en Navegador IGME.** La base de datos de aguas quedó integrada con otra información del Centro en el Navegador de Información Geocientífica, siendo posible su consulta junto con otro tipo de información a medida de usuario, con base de geología, hidrogeología o topografía según deseos de usuario.

- **Auditoría de calidad.** Finalmente a esta base se la definirá un plan de calidad y se nombrará un equipo de auditores, que junto con un procedimiento definido mantendrán una auditoría de calidad continua en la base, tanto en la información en sí, como en los procesos de carga remota como en la calidad y actualización de la ingeniería del software en las aplicaciones de consulta y carga remota

Metodológicamente esta actividad se realizó mediante un proceso de validaciones sistemáticas por parte del Grupo de Trabajo de Sistemas de Información y Bases de Datos, Oficinas Regionales y Sectores Interesados en la hidrogeología.

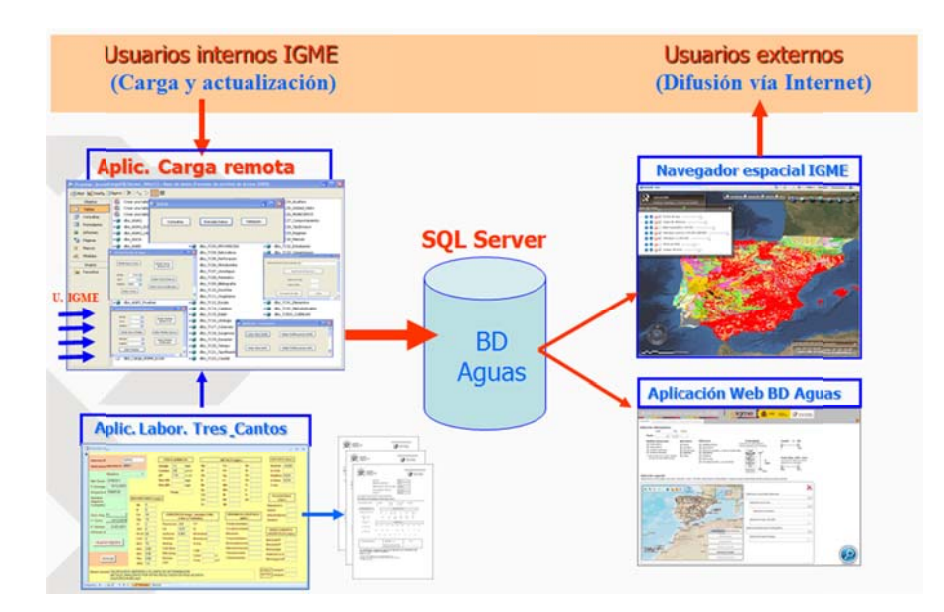

## **5. BA ASE DE DATO OS AGUAS (P UNTOS DE A AGUA DEL IG GME)**

La BD AGUAS (Puntos de Agua del IGME) surge como resultado de la creación de una única base de puntos de agua subterránea a partir de la unión, con depuración y completado de registros, de las 15 bases de Datos Access correspondientes a las Unidades IGME (Almería, Baleares, Granada, Murcia, Oviedo, Sevilla, Valencia, Zaragoza) y Zonas Responsabilidad IGME Madrid (Galicia, Duero, País Vasco, Málaga, Cataluña, Tajo y Guadiana) y su posterior migra ación a SQL S Server2008, en 2010.

La Base de Datos Access Unidad Canarias (aplicación Gesdaguas) tiene diferente modelo de datos y actualmente no está unida a las restantes bases. Pendiente su migración a SQL Server, y pub blicación en I Internet.

La BBDD contiene el Inventario de puntos acuíferos del IGME, con datos de situación, naturaleza, utilización, datos técnicos de la perforación, litologías atravesadas, medidas temporales de análisis químicos, piezometría, caudales, ensayos de bombeo, y posibles documentos asociados.

La cobertura temporal abarca desde 1966 hasta la actualidad.

Actualmente las fuentes de trabajos que incorporan información a la base son los Proyectos de investigación hidrogeológica que se van desarrollando en el IGME, no habiendo frecuencia de actualización programada.

La escala o resolución de los datos representados en la BBDD es 1:50.0000, y la cobertura geográfica de los datos actualmente es sólo Península e Islas Baleares. Próximamente se incorporarán los datos correspondientes a las Islas Canarias.

Las palabras clave que describen el contenido de la BBDD son Aguas, Análisis químicos, Niveles Piezométricos, Niveles, caudales, Hidrometría, Puntos de agua, Ensayos bombeo, Litología, Aguas subterráneas.

## **5.1 Estructura de la Base de Datos AGUAS (PUNTOS DE AGUA DEL IGME)**

El modelo de datos de la BD AGUAS se compone de:

1 Tabla Maestro

10 Tablas Principales

4 Tablas Auxiliares

40 Tablas de Codificación

Las tablas Principales se relacionan con la tabla Maestro a través de la clave de identificación de los puntos de agua: Hoja‐Octante‐Punto

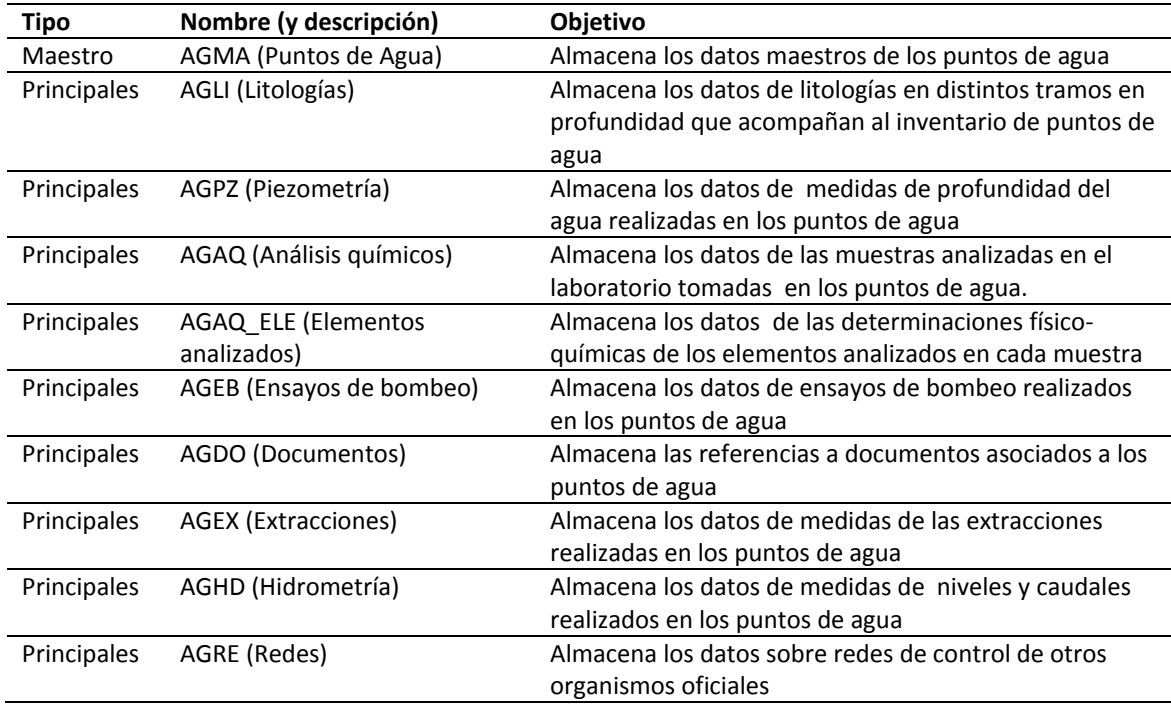

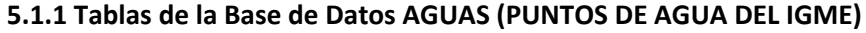

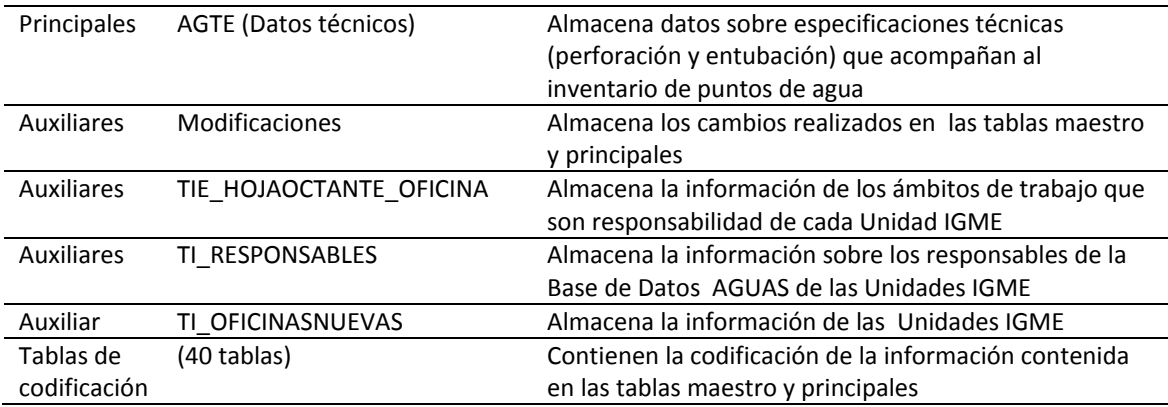

## TABLAS DE CODIFICACIÓN

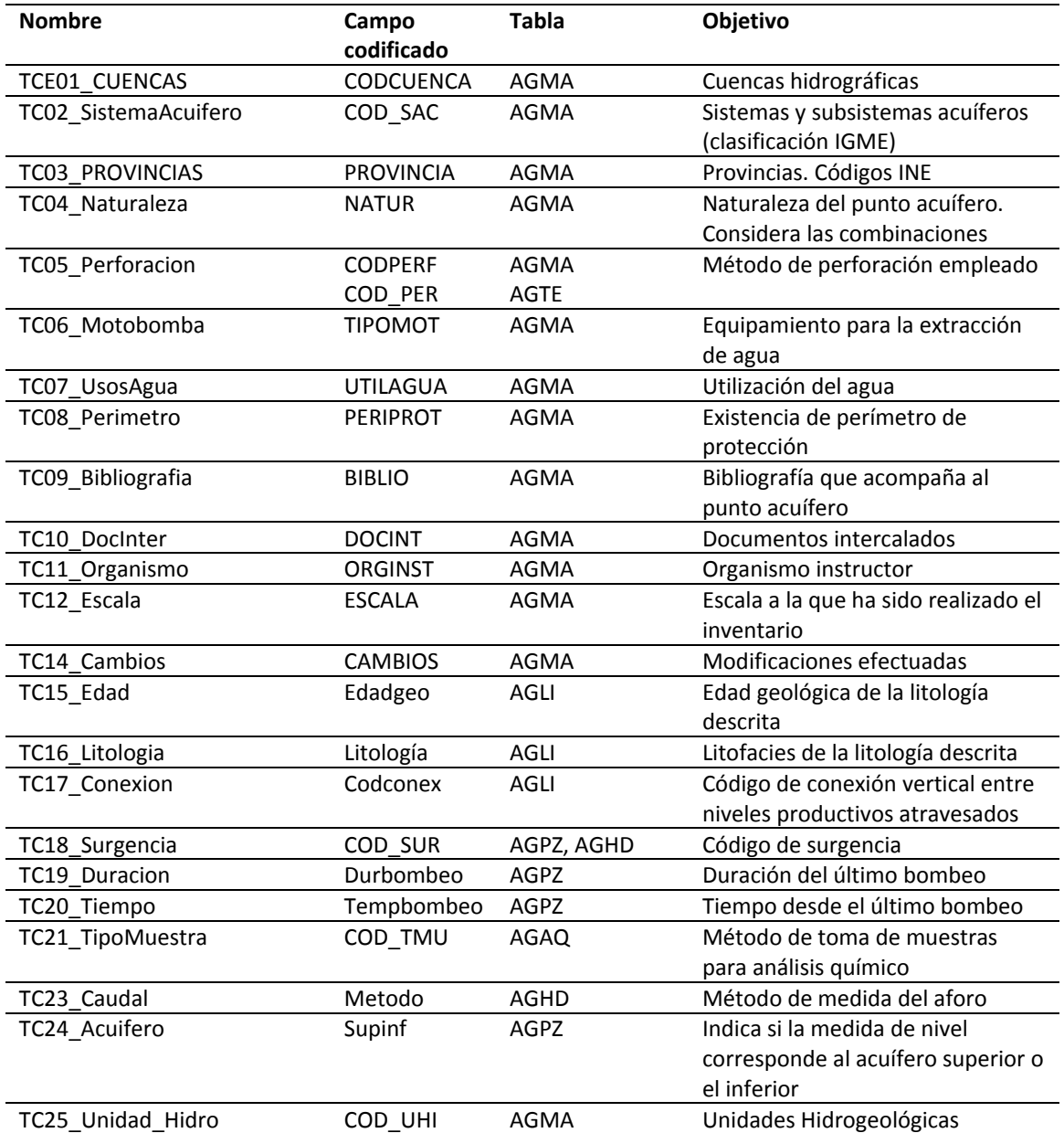

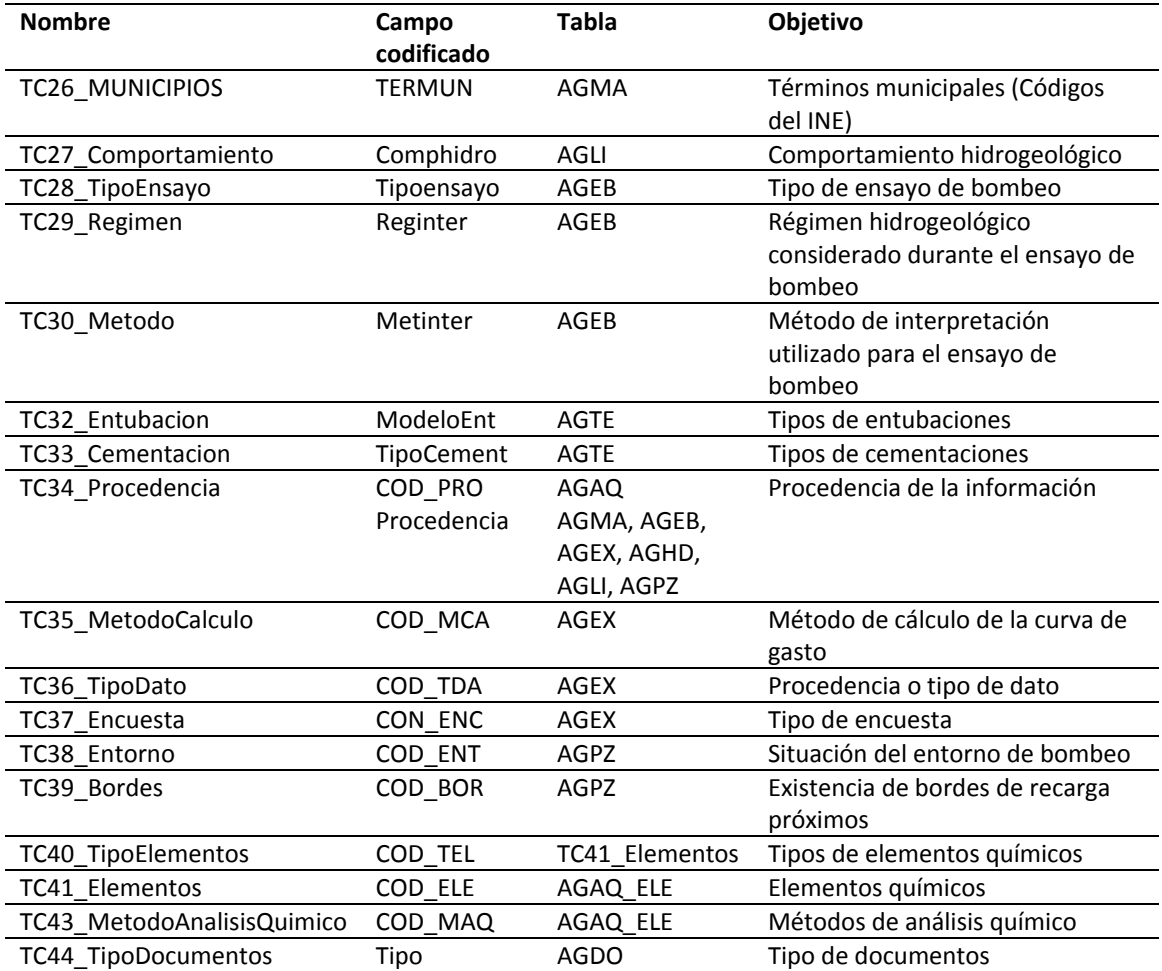

## **5.1.2. Diccionario de datos AGUAS (PUNTOS DE AGUA DEL IGME)**

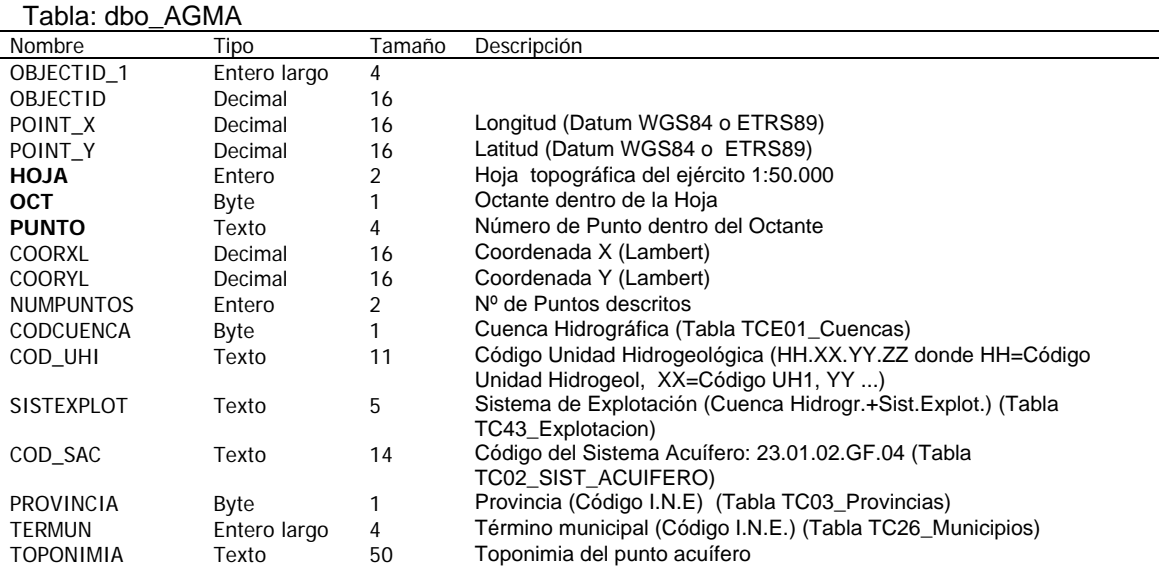

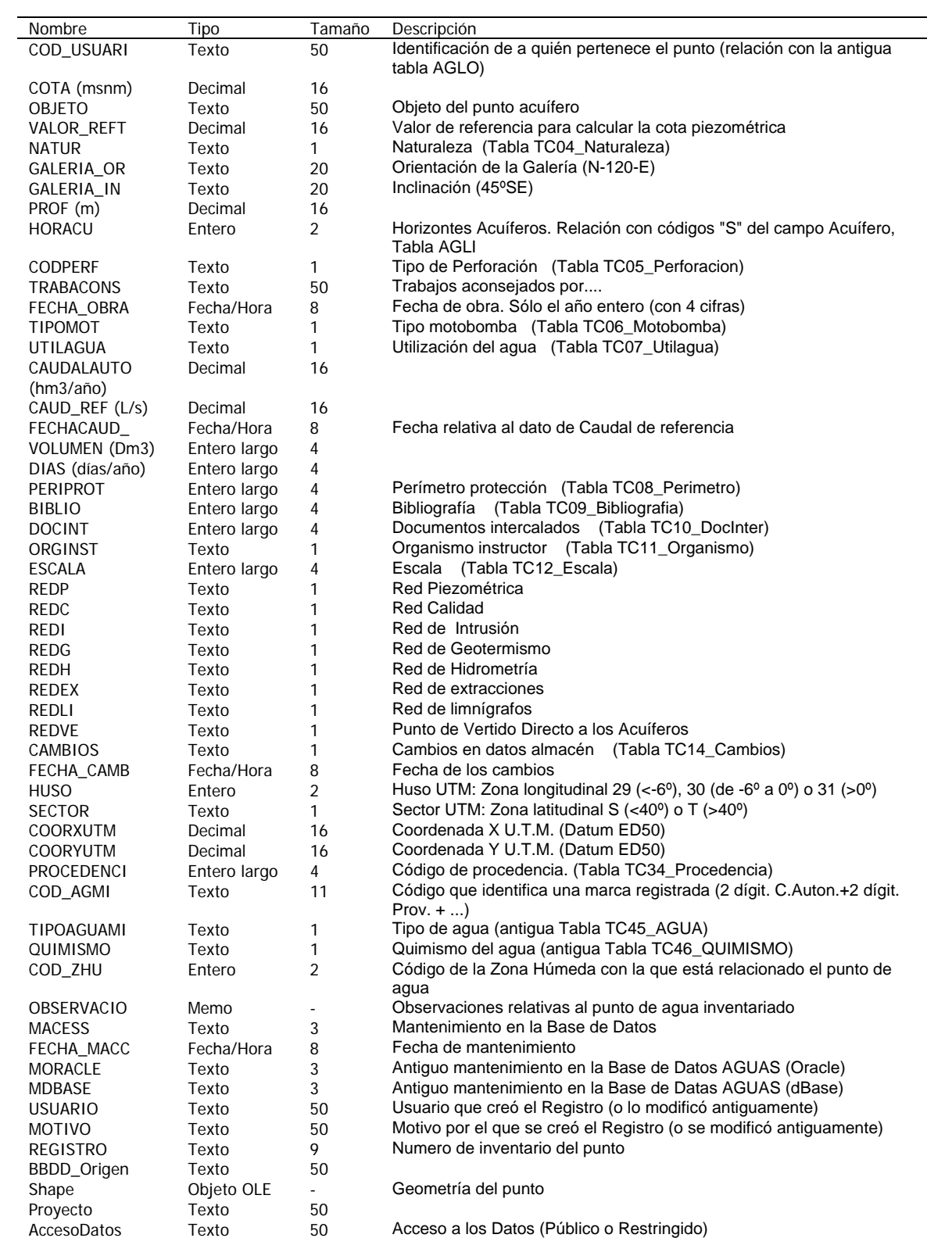

Tabla: dbo\_AGAQ

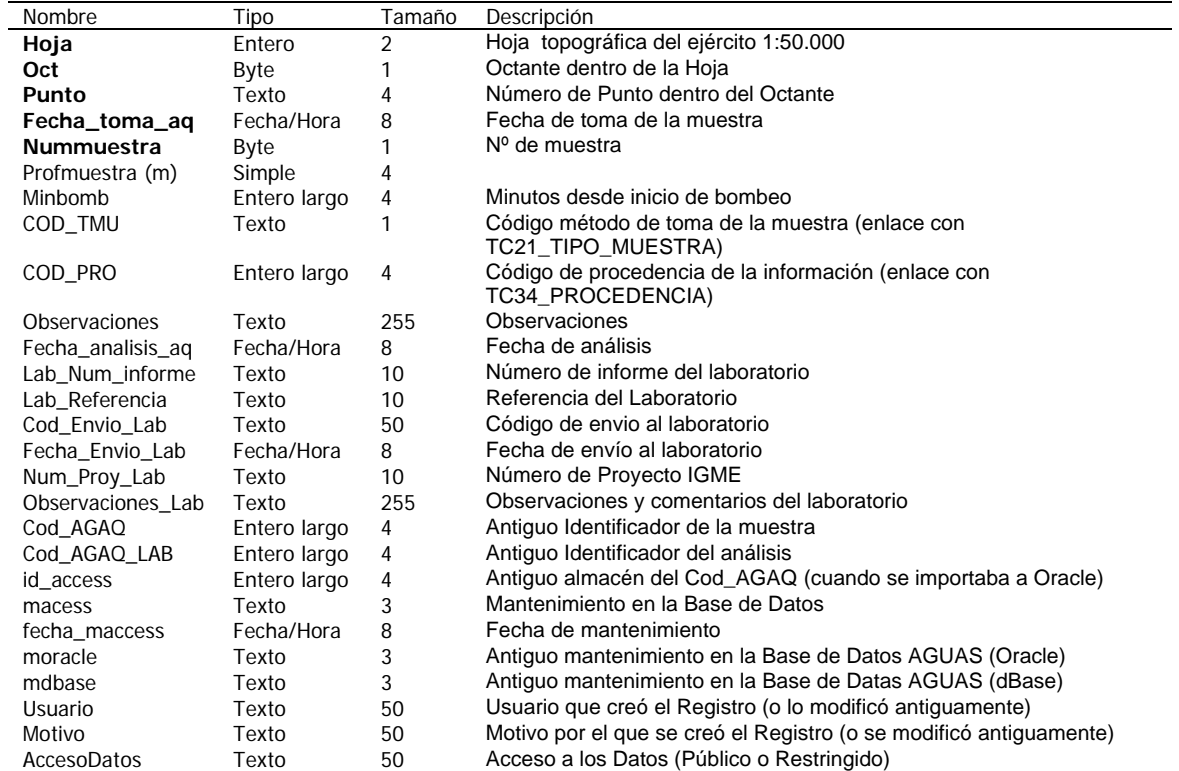

## Tabla: dbo\_AGAQ\_ELE

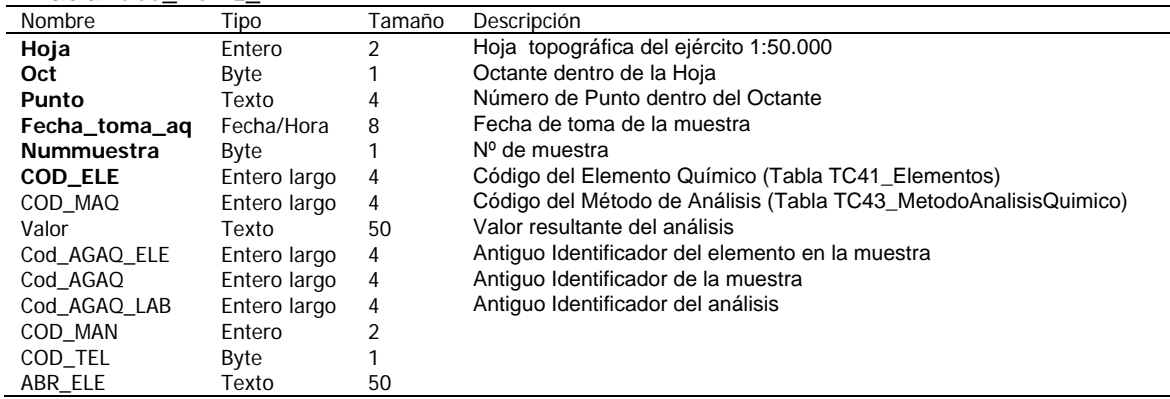

## Tabla: dbo\_AGDO

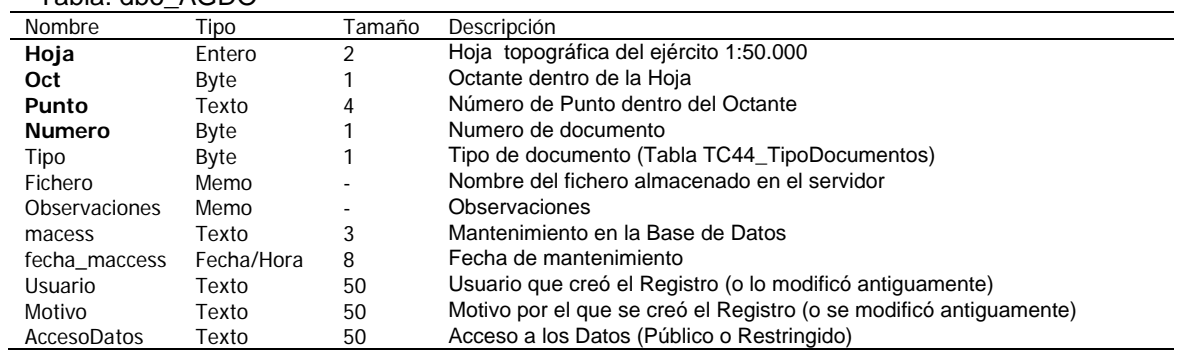

## Tabla: dbo\_AGEB

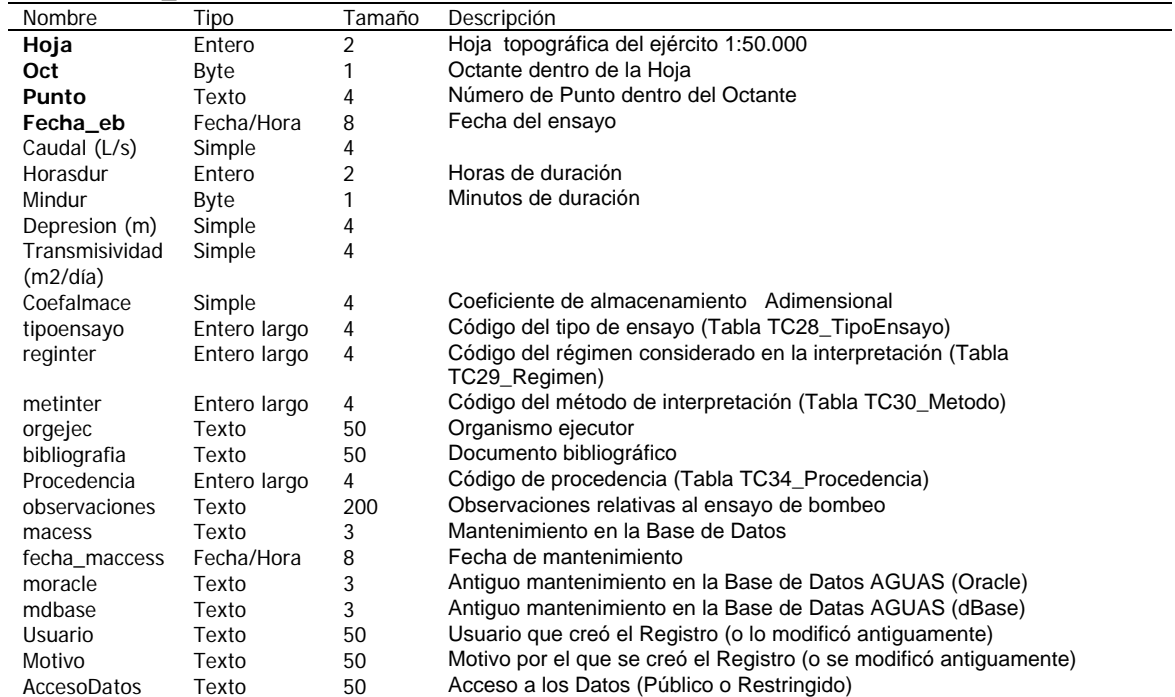

## Tabla: dbo\_AGEX

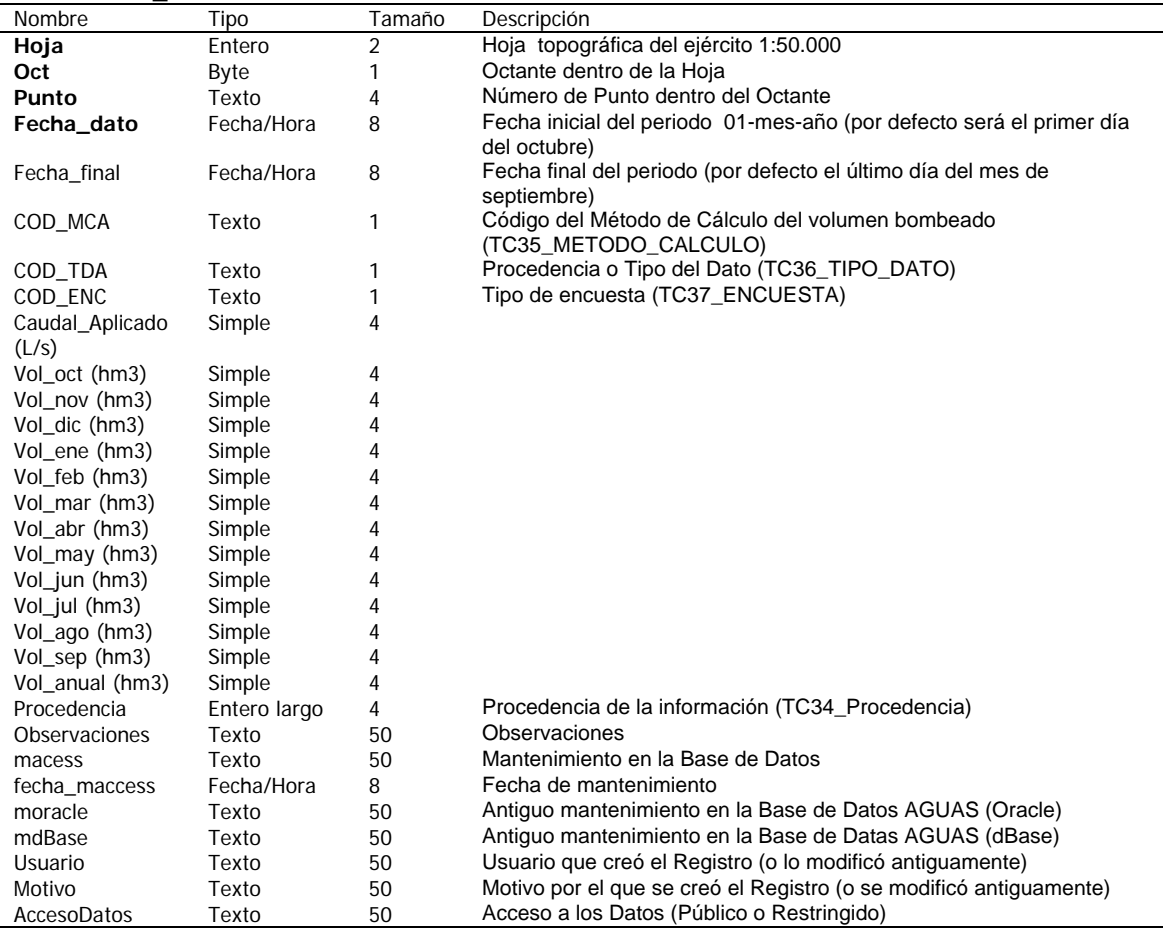

#### Tabla: dbo\_AGHD

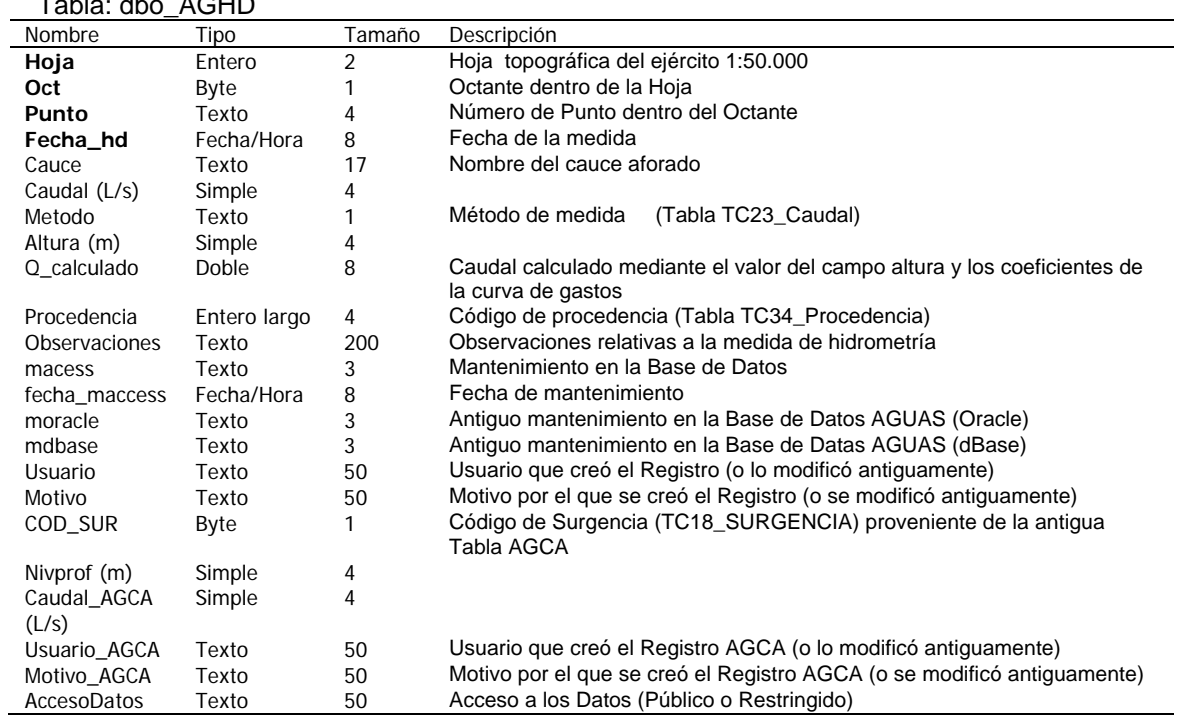

#### Tabla: dbo\_AGLI

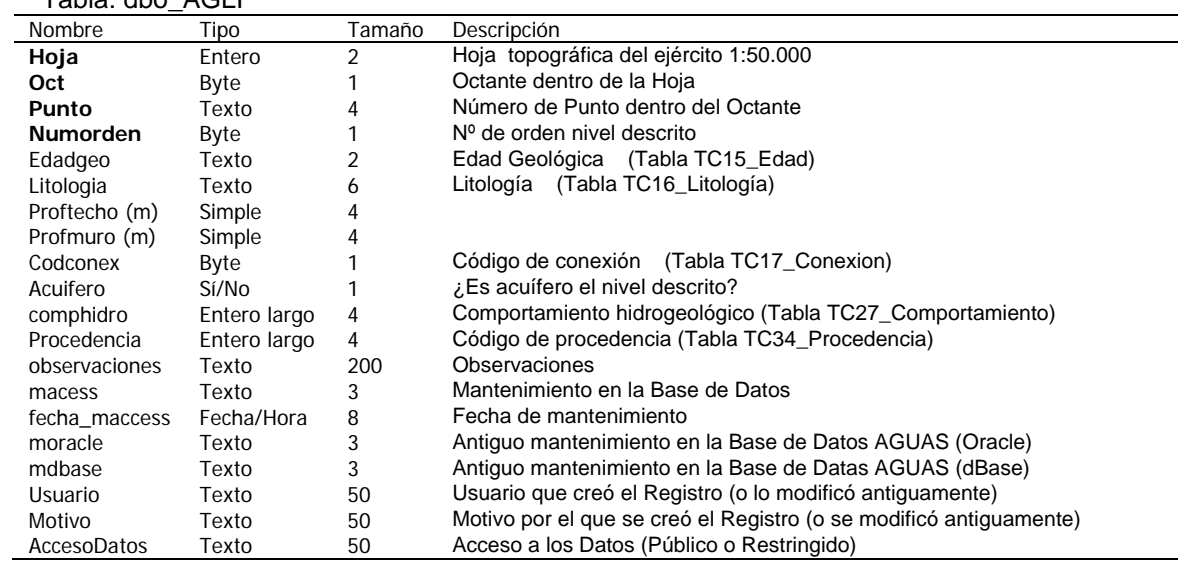

Tabla: dbo\_AGPZ

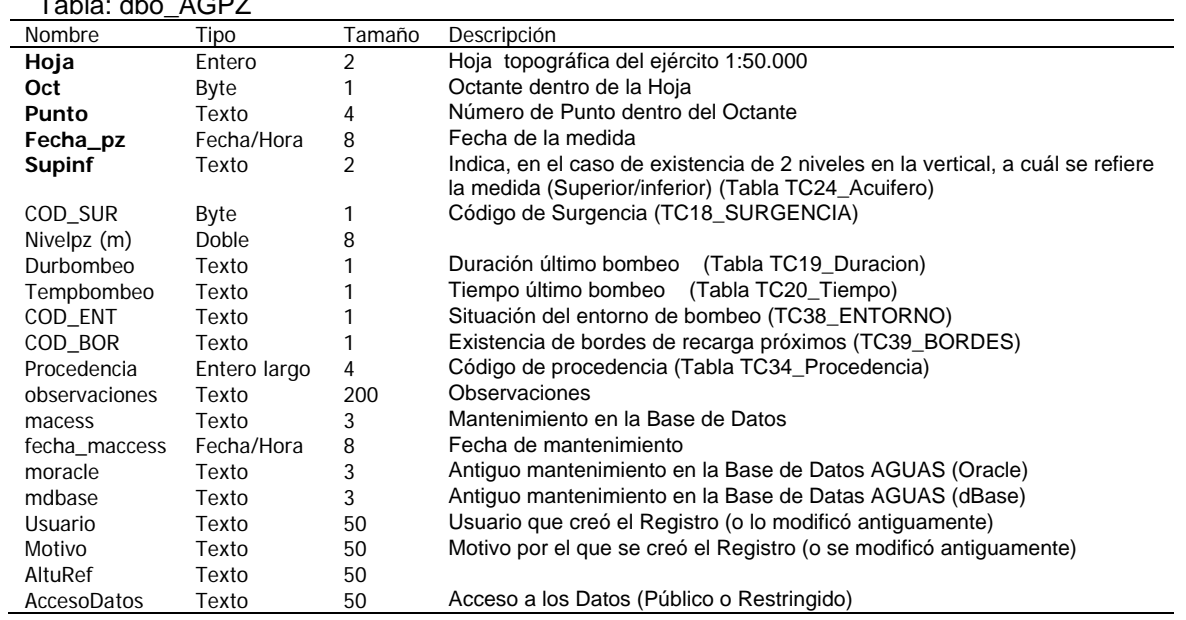

Tabla: dbo\_AGRE

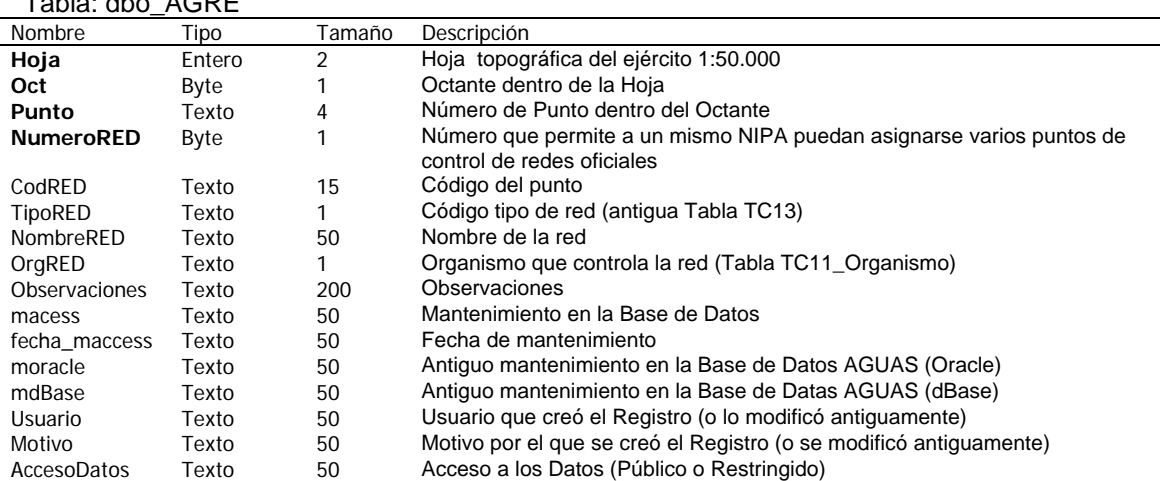

## Tabla: dbo\_AGTE

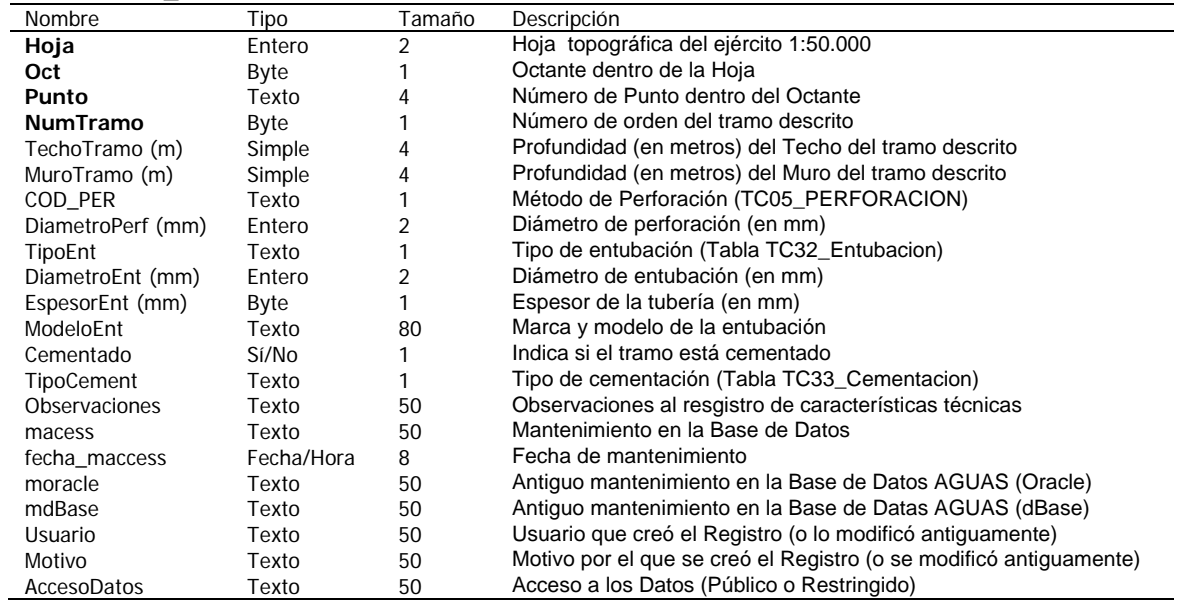

Tabla: dbo\_Modificaciones

| Nombre        | Tipo         | Tamaño | Descripción                                                                         |
|---------------|--------------|--------|-------------------------------------------------------------------------------------|
| Tabla         | Texto        | 50     | Tabla que ha sido modificada                                                        |
| Hoja          | Entero       | 2      | Hoja topográfica del ejército 1:50.000                                              |
| Oct           | Byte         |        | Octante dentro de la Hoja                                                           |
| Punto         | Texto        | 4      | Número de Punto dentro del Octante                                                  |
| FechaMedida   | Fecha/Hora   | 8      | Fecha de la medida que ha sido modificada (AGAQ, AGEB, AGHD, AGPZ y<br>AGEX)        |
| SupInf        | Texto        | 2      | Nivel Superior / Inferior (AGPZ)                                                    |
| <b>Numero</b> | Byte         |        | Nº de muestra (AGAQ), documento (AGDO), orden o tramo (AGLI y AGTE)<br>y red (AGRE) |
| CodigoAGAQ    | Entero largo | 4      | Antiguo código de identificación del análisis químico                               |
| Campo         | Texto        | 50     | Campo que ha sido modificado                                                        |
| ValAnterior   | Texto        | 200    | Valor anterior a la modificación                                                    |
| ValNuevo      | Texto        | 200    | Valor nuevo posterior a la modificación                                             |
| FechaCambio   | Fecha/Hora   | 8      | Fecha de la modificación                                                            |
| Usuario       | Texto        | 50     | Usuario que realiza la modificación                                                 |
| Motivo        | Texto        | 200    | Motivo por el cual se realiza la modificación                                       |

## Tabla: dbo\_TI\_OficinasNuevas

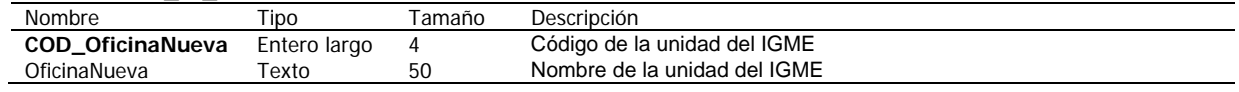

#### Tabla: dbo\_TI\_Responsables

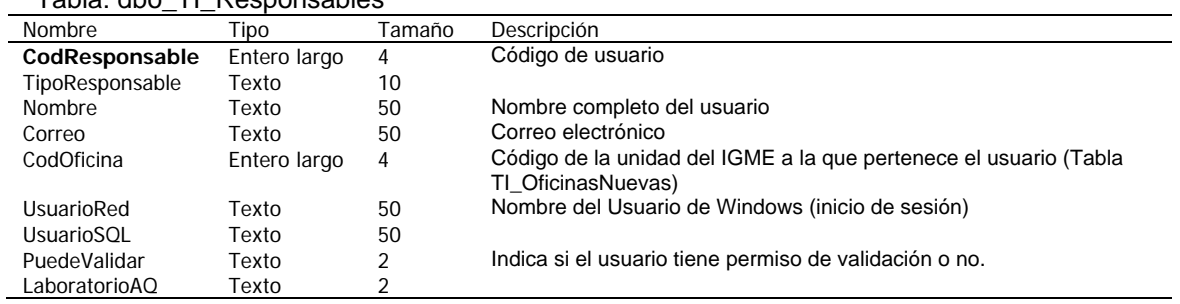

## Tabla: dbo\_TIE\_HOJAOCTANTE\_OFICINA

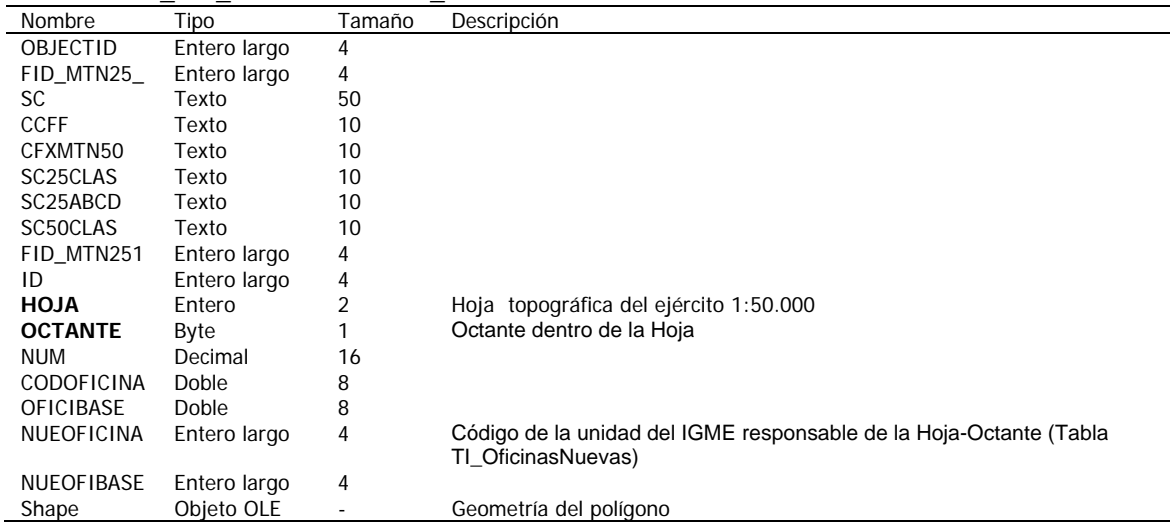

## Tabla: dbo\_TCE01\_CUENCAS

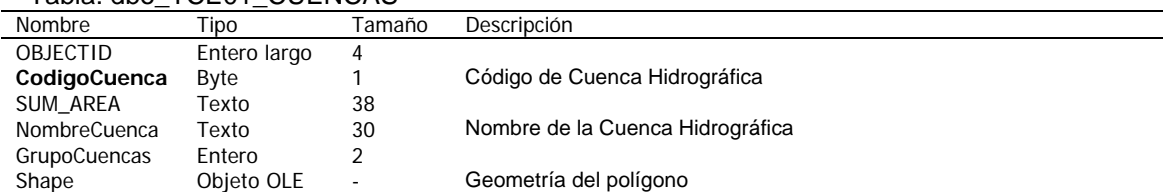

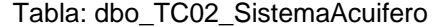

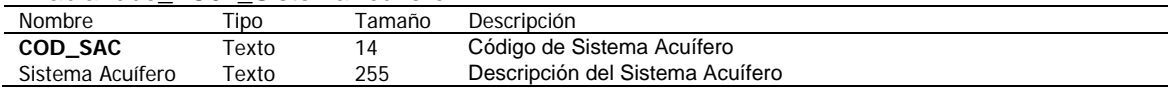

#### Tabla: dbo\_TC03\_PROVINCIAS

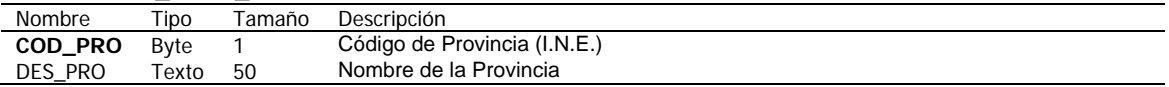

## Tabla: dbo\_TC04\_Naturaleza

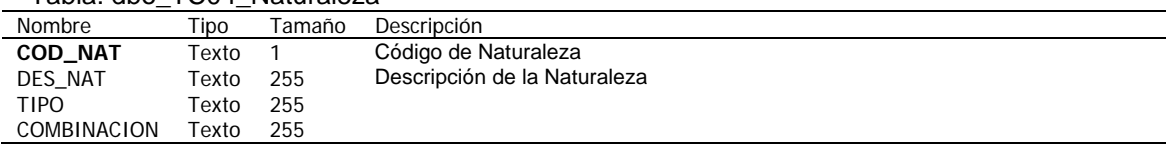

#### Tabla: dbo\_TC05\_Perforacion

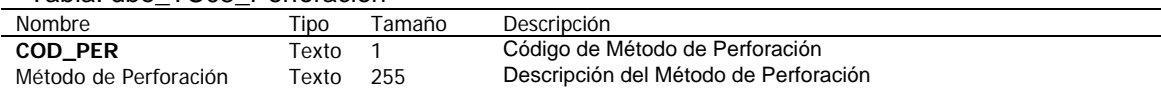

#### Tabla: dbo\_TC06\_Motobomba

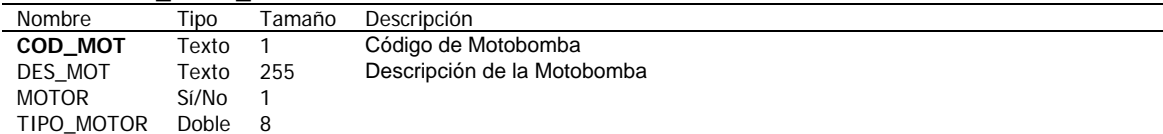

## Tabla: dbo\_TC07\_UsosAgua

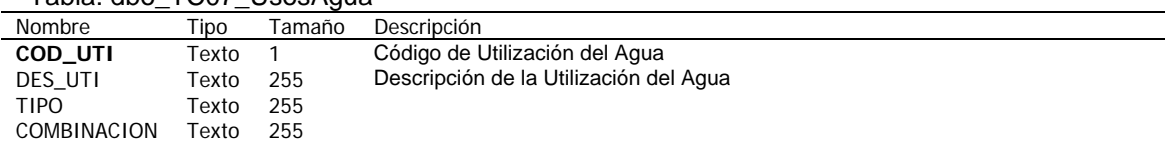

#### Tabla: dbo\_TC08\_Perimetro

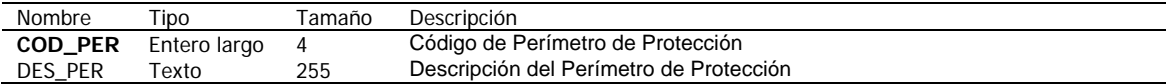

## Tabla: dbo\_TC09\_Bibliografia

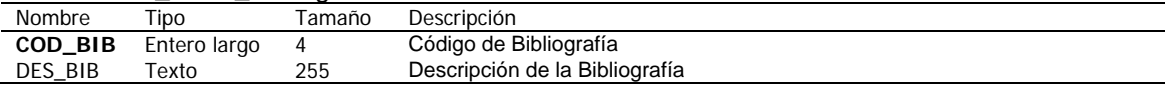

## Tabla: dbo\_TC10\_DocInter

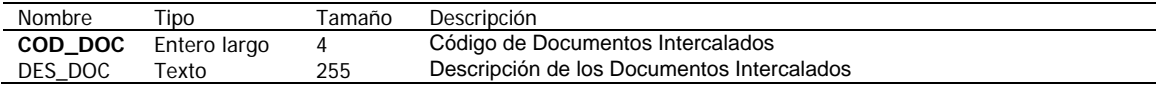

## Tabla: dbo\_TC11\_Organismo

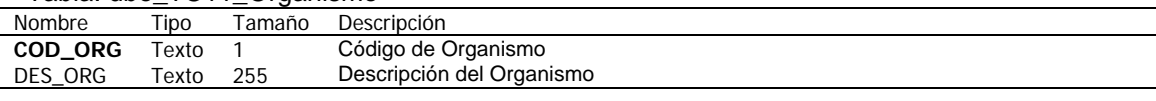

## Tabla: dbo\_TC12\_Escala

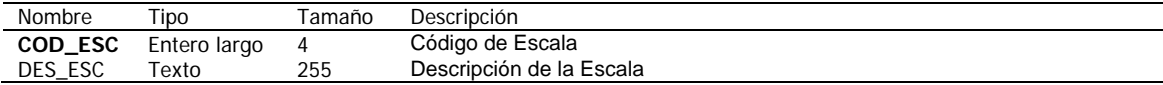

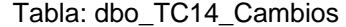

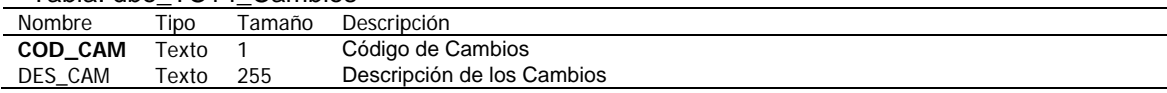

#### Tabla: dbo\_TC15\_Edad

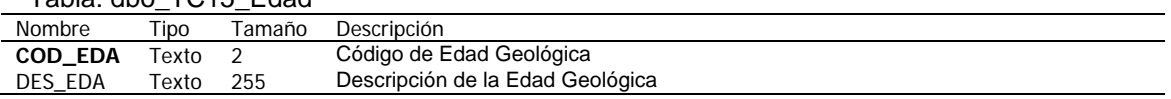

## Tabla: dbo\_TC16\_Litologia

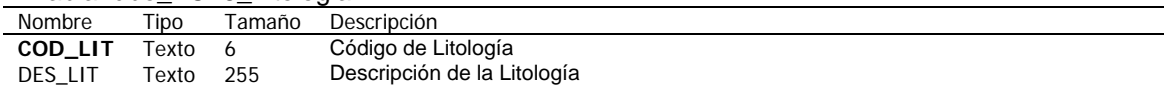

## Tabla: dbo\_TC17\_Conexion

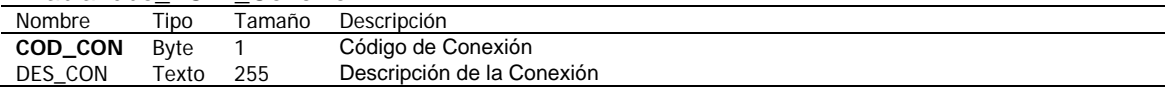

## Tabla: dbo\_TC18\_Surgencia

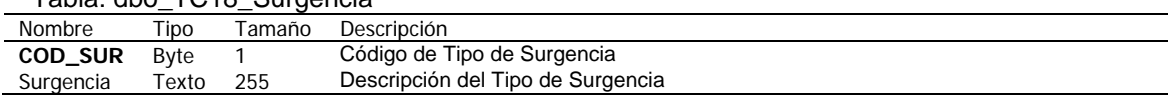

## Tabla: dbo\_TC19\_Duracion

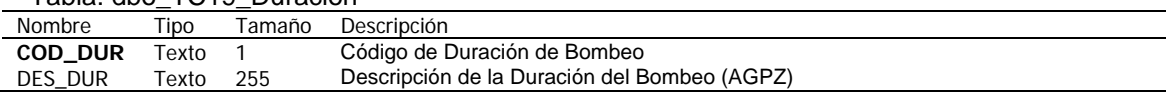

## Tabla: dbo\_TC20\_Tiempo

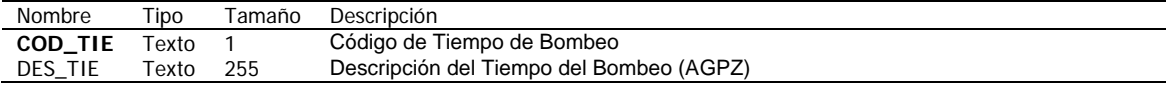

#### Tabla: dbo\_TC21\_TipoMuestra

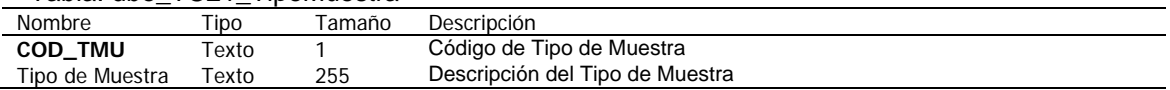

#### Tabla: dbo\_TC23\_Caudal

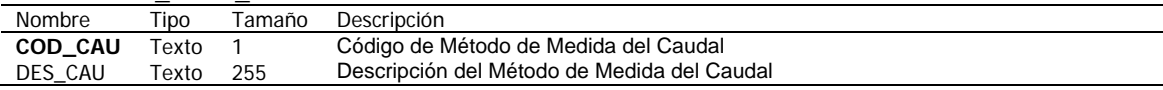

#### Tabla: dbo\_TC24\_Acuifero

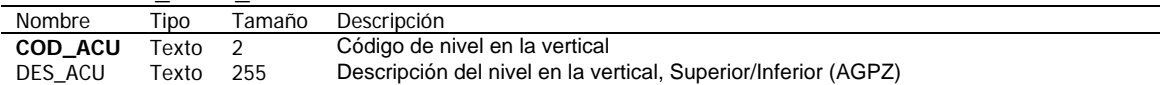

#### Tabla: dbo\_TC25\_Unidad\_Hidro

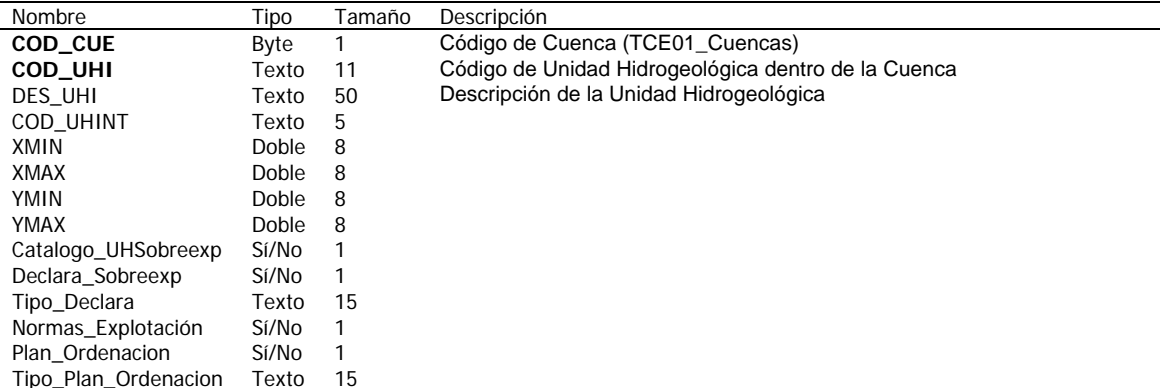

#### Tabla: dbo\_TC26\_MUNICIPIOS

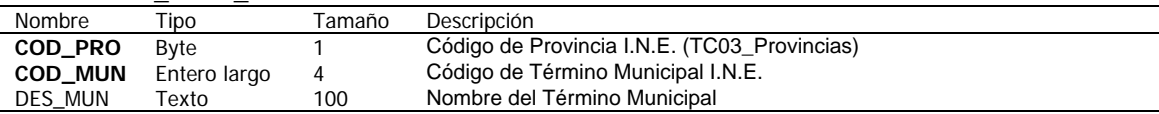

#### Tabla: dbo\_TC27\_Comportamiento

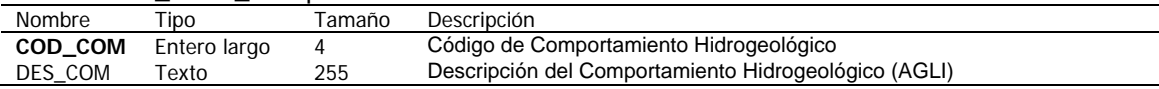

#### Tabla: dbo\_TC28\_TipoEnsayo

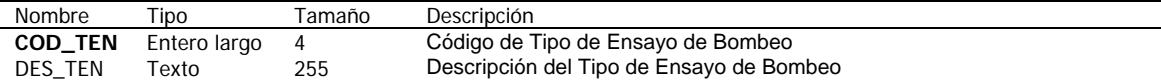

## Tabla: dbo\_TC29\_Regimen

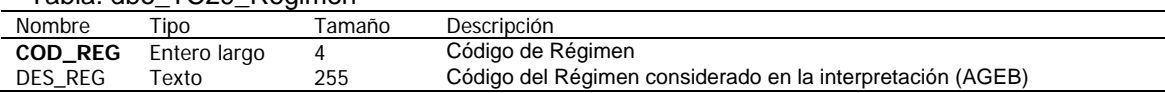

#### Tabla: dbo\_TC30\_Metodo

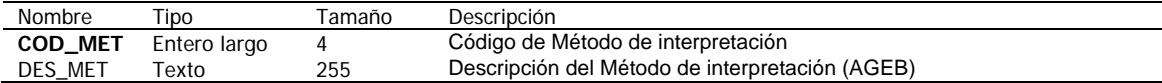

#### Tabla: dbo\_TC32\_Entubacion

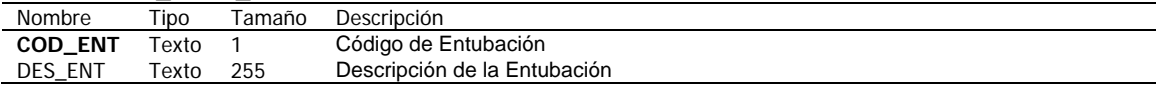

## Tabla: dbo\_TC33\_Cementacion

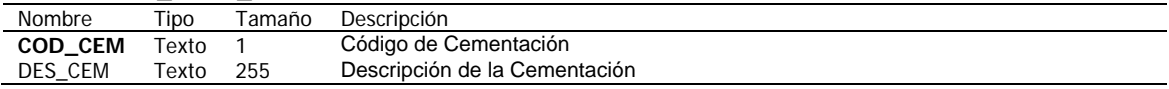

#### Tabla: dbo\_TC34\_Procedencia

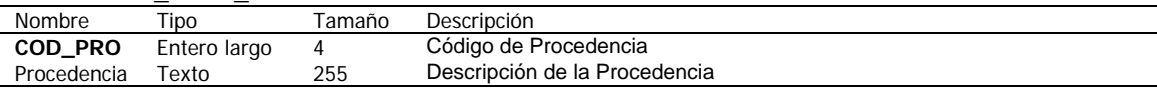

#### Tabla: dbo\_TC35\_MetodoCalculo

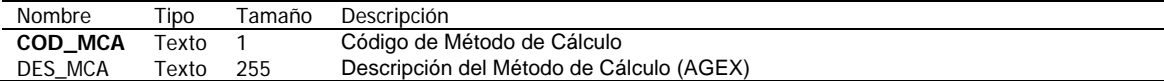

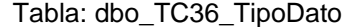

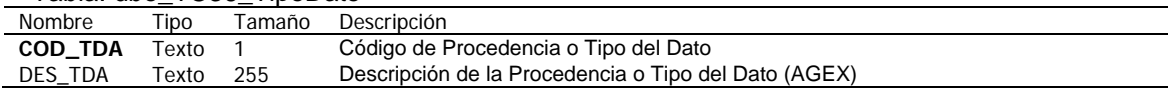

## Tabla: dbo\_TC37\_Encuesta

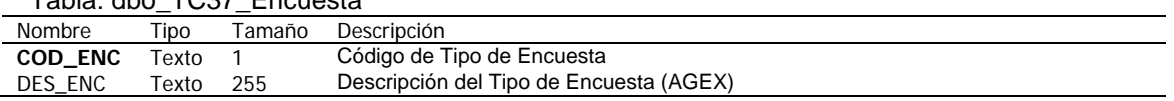

#### Tabla: dbo\_TC38\_Entorno

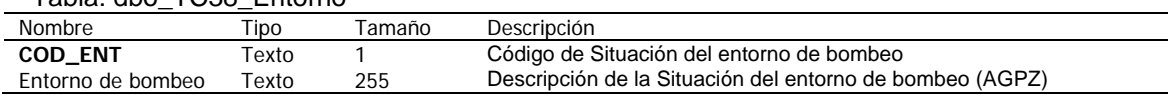

#### Tabla: dbo\_TC39\_Bordes

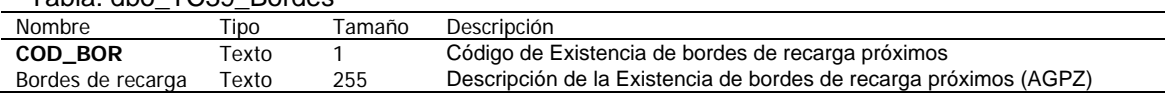

## Tabla: dbo\_TC40\_TipoElementos

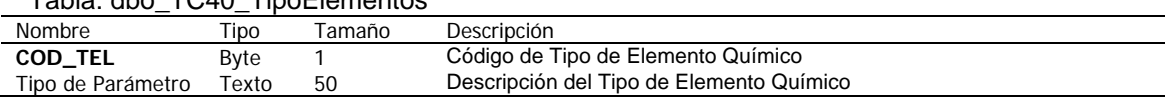

## Tabla: dbo\_TC41\_Elementos

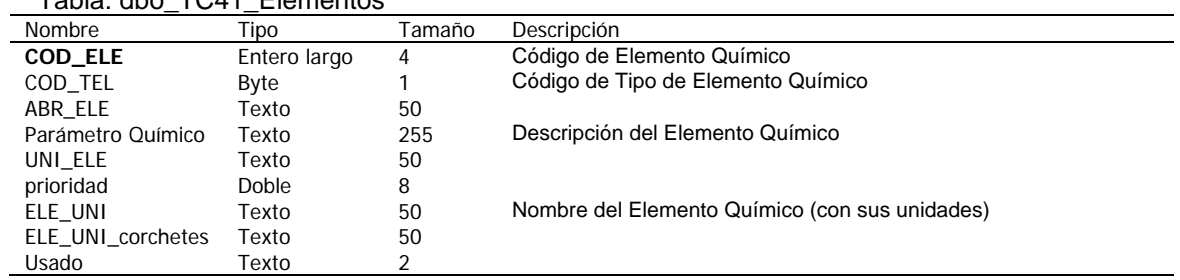

#### Tabla: dbo\_TC43\_MetodoAnalisisQuimico

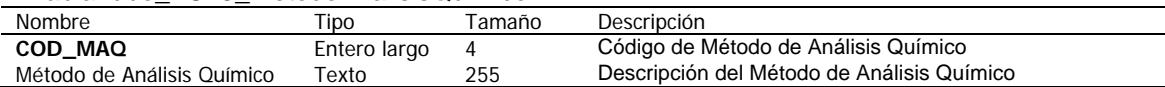

## Tabla: dbo\_TC44\_TipoDocumentos

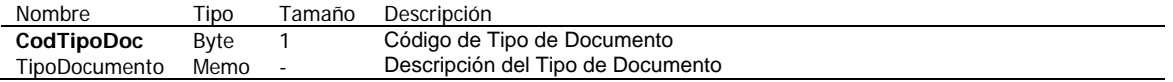

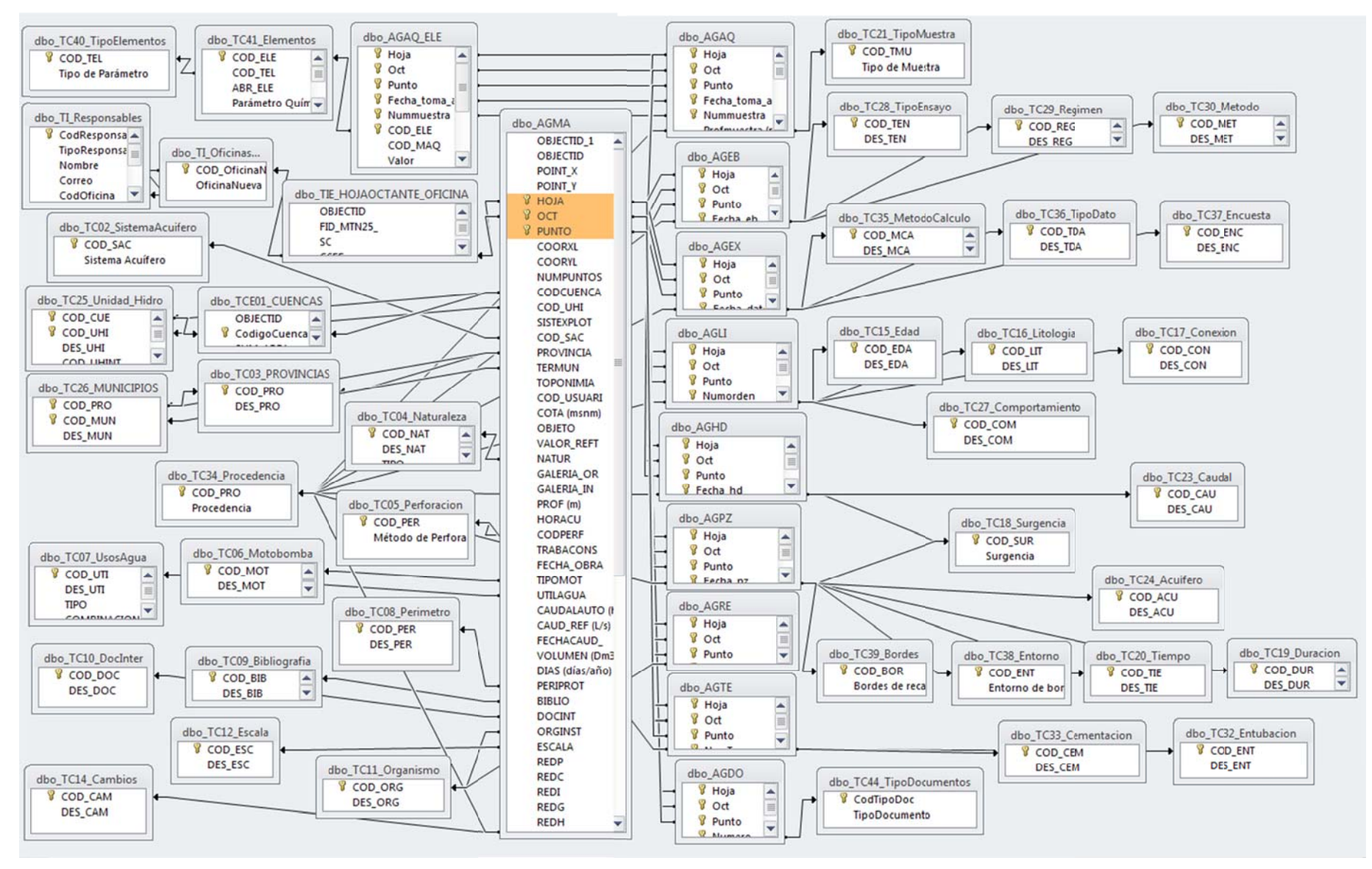

#### **5.1.3 Modelo de Datos de AGUAS (PUNTOS DE AGUA DEL IGME)**

### **5.2 Desarrollo de aplicaciones de carga de datos**

#### **5.2.1 Aplicación de Consulta y Carga de la Base de Datos AGUAS**

La Aplicación de consulta y carga de la BD de Aguas, actualmente disponible en el Área de Sistemas de Información, es una aplicación para los usuarios internos del IGME responsables de la carga y actualización del inventario de puntos de agua en las unidades territoriales del IGME.

Las funcionalidades programadas permiten la consulta, carga, edición y validación, en remoto, de la información.

**1) Consulta remota de las tablas con información de**: datos maestros, litología, datos técnicos, redes, piezometría, análisis químicos, hidrometría, ensayos de bombeo y extracciones, almacenados en las tablas AGMA, AGLI, AGTE, AGRE, AGPZ, AGAQ, AGHD, AGEB y AGEX .

Todas las tablas pueden ser consultadas por todos los usuarios y para todo el ámbito de Península y Baleares, habiéndose habilitado una "consulta‐tipo" de ayuda al usuario, y una ficha tipo que permite incorporar la información cargada para un informe.

**2) Carga remota (entrada de datos por formulario y fichero Excel):** las altas de nuevos puntos o medidas pueden realizarse "registro a registro" (mediante el formulario de entrada de datos), o en grupo a partir de ficheros Excel (**debiendo utilizarse los ficheros‐tipo que se adjuntan para cada una de las tablas**, para evitar posibles errores debidos a diferente nomenclatura de campos).

Los formularios incluyen un botón de ayuda con la descripción de todos los campos y sus unidades de medida, estando también estas especificadas en los ficheros Excel para evitar errores en la carga de datos.

Para la carga de nuevos puntos "registro a registro", la aplicación facilita el cálculo de las coordenadas en grados (necesarias para la integración en el navegador del IGME) a partir de las coordenadas UTM (utilizadas habitualmente en los trabajos de campo), mediante una conexión interna con ArcGIS Server.

**3) Edición de datos cargados:** las altas de puntos y medidas se almacenan en una **tabla temporal** denominadas de forma genérica **"Carga\_nombre de tabla"** (ej. Carga\_AGMA, Carga\_AGPZ, ...), cuyos registros pueden ser editados por los usuarios para su comprobación y en su caso corrección, como fase previa al proceso de validación.

**4) Validación:** proceso mediante el cual los nuevos puntos y medidas almacenados en las tablas temporales anteriores (ej. Carga\_AGMA), pasan a ser cargados de forma definitiva en las tablas correspondientes de la Base de Datos de Aguas. Los registros validados dejan automáticamente de estar presentes en las tablas temporales.

**Especificaciones en los procesos de alta, edición y validación en la carga de datos para los usuarios:**

- *a)* En primera instancia, todos los usuarios autorizados pueden dar de **alta** puntos nuevos o medidas, incluso en zonas fuera del ámbito de su responsabilidad *(ej. un usuario de Madrid da de alta puntos en su ámbito y en el ámbito de la Unidad Valencia)*
- *b)* El usuario que da de alta los registros y los usuarios de su mismo ámbito, tienen permiso de **edición y corrección** *(ej. el usuario de Madrid puede editar los registros de su ámbito y los de la Unidad de Valencia cargados por él)*
- c) El usuario de un ámbito de trabajo siempre tiene **permiso de edición y corrección** de los registros de su ámbito, aunque hayan sido cargados por otro usuario *(ej. de los registros cargados por el usuario de Madrid, el usuario de Valencia puede editar solo los de su ámbito de trabajo.*
- *d)* El único usuario que puede **validar** el alta de nuevos registros y por tanto su carga definitiva en la Base de Datos es el **usuario del ámbito de trabajo** *(ej. el usuario de Valencia será el que validará los registros dados de alta por el usuario de Madrid).*

La Aplicación fue enviada a todas las oficinas y a los responsables de cada oficina de las BD de Aguas en las Unidades del IGME.

## **Responsables de Unidades IGME (a fecha 4 de febrero de 2014)**

Los ámbitos de trabajo de cada Unidad de la BD están definidos por Hojas y Octantes y se recogen en la Tabla **TIE\_HOJAOCTANTE\_OFICINA.** Los datos de las personas responsables de cada Unidad de la BD se recogen en la Tabla **TI\_Responsables**:

‐Dolores Gómez Escalonilla (responsable de la carga de los puntos fuera del ámbito de las unidades del IGME).

- ‐Mónica Meléndez Asensio (responsable para el ámbito de la unidad de Oviedo).
- ‐ Pedro Franqueza (responsable para el ámbito de la unidad Almería)
- ‐ Jorge Enrique Hornero Díaz (responsable para el ámbito de la unidad Murcia)
- ‐ Jorge Jiménez (responsable para el ámbito de la unidad Granada)
- ‐ Eduardo Garrido Schneider (responsable para el ámbito de la unidad Zaragoza)
- ‐ José María López Garcia (responsable para el ámbito de la unidad Palma de Mallorca)
- ‐ Fernando Ruiz Bermudo (responsable para el ámbito de la unidad Sevilla)
- ‐ Silvia Rosado Piqueras (responsable para el ámbito de la unidad Valencia)

## **Instalación de la Aplicación de Consulta y Carga de Datos de la BD AGUAS**

Para la instalación el procedimiento a seguir es el siguiente:

‐ Archivo Access que corresponda a la versión de Microsoft Office disponible: Para Access 2003 o anteriores utilizar el archivo con extensión .mdb (AccesoCargaAgua\_acc2003.mdb). Para Access 2007 o posteriores hay que usar el archivo con extensión .accdb (AccessoCargaAgua\_acc2007.accdb)

‐ Para que la conexión con el servidor funcione es necesario copiar en el ordenador correspondiente, además del archivo Access, otro archivo con extensión ".dsn" (SQLServerAguaSubterranea.dsn). El archivo Access se puede pegar donde uno quiera, mientras que el archivo ".dsn" hay que colocarlo en la carpeta "C:\Archivos de programa\Archivos comunes\ODBC\Data Sources"

Instalar el programa de Cliente SQL (sqlncli.msi). Para ello se copia en el ordenador y se ejecuta con doble click.

‐ La carpeta donde se haya copiado el archivo Access debe habilitarse como Ubicación de confianza en las opciones de Microsoft Access 2007 o posteriores (Archivo / Opciones / Centro de confianza / Configuración del centro de confianza / Ubicaciones de confianza / Agregar nueva ubicación /…)

‐ En el caso de que al intentar cargar datos desde un archivo Excel salga un error por la falta del archivo comdlg32.ocx (Windows 7), también hace falta copiar el archivo comdlg32.ocx en C:/Windows/System32/, y registrarlo escribiendo directamente regsvr32 comdlg32.ocx en Inicio / Buscar programas y archivos, y pulsando Enter.

Los usuarios que están autorizados son los que se encuentran en la tabla "TI\_Responsables". En el caso de que hubiera que añadir algún usuario más, hay que darle de alta con los permisos adecuados al tipo de usuario, por parte del administrador de la base. Para cambiar los datos de un usuario existente, o para incluir un nuevo usuario, pueden enviarse los datos por mail a Soporte\_SI@igme.es o p.sastre@igme.es

La aplicación se distribuye en un fichero zip que incluye los archivos mencionados junto a un fichero "léeme" de ayuda (LEEME‐Aplic‐ConsultayCargaBDA‐V‐17Mayo2013.doc)

y los "ficheros‐tipo" en Excel para cada una de las tablas, que es conveniente utilizar para evitar errores en el proceso de carga debidos a una posible diferencia en la nomenclatura de campos, ya que hemos hecho algunas modificaciones respecto a Gesdaguas (por ej. al incluir las unidades).

#### **5.3.2 Aplicación de carga remota de análisis químicos desde el Laboratorio de Tres Cantos**

Con el fin de optimizar el proceso de carga de análisis químicos, minimizar errores de tecleo y que el proceso de carga sea único (los datos en origen ya son cargados en la BD de Laboratorios), se ha procedido a incorporar en la nueva aplicación que se ha desarrollado para el Laboratorio de Tres Cantos, una funcionalidad de utilidad para la carga remota en la BD de Agua s.

Para ello ha sido necesario realizar una homogenización de campos en las tablas de ambas BBDD y la inserción de nuevos campos al ser clave principal en alguna de ellas (por ej. REGISNAC en BD Aguas, o la Referencia de Laboratorio, ..), existiendo una conexión o relación biunívoca entre ambas bases.

El requisito necesario para que la carga se realice directamente desde esta aplicación, es la especificación en el formulario que se envía al Laboratorio con el nº de inventario IGME, **REGIS SNAC (hoja‐ octante‐pun nto) para cad da muestra.**

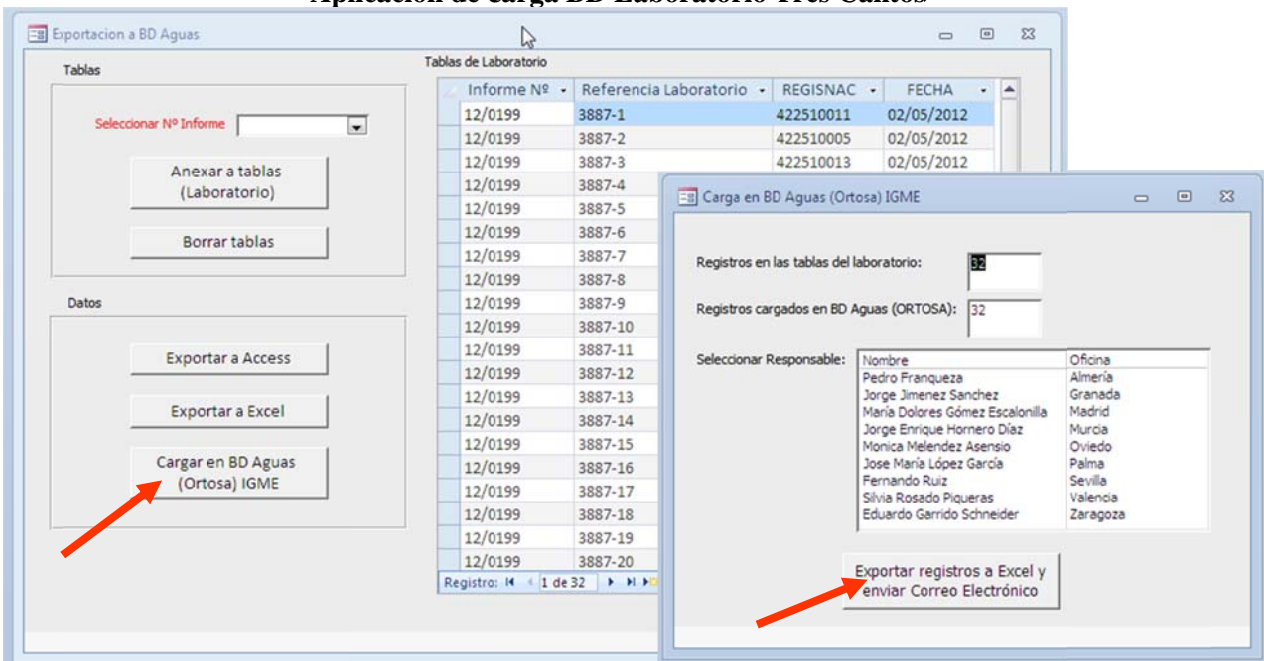

#### Aplicación de carga BD Laboratorio Tres Cantos

La carga de análisis químicos es un poco más complicada que en las tablas de piezometría o caudales, porque en la base de datos cada elemento químico no es un campo de la tabla AGAQ, si no que todos los datos se guardan en el mismo campo de la tabla AGAQ\_ELE, identificados con su código de análisis (AGAQ), elemento químico (TC41\_Elementos), y método de análisis (TC43\_MetodoAnalisisQuimico). Por ello, en los formularios de edición y de importación desde Excel, además de los resultados de los análisis químicos (Carga\_AGAQ), es necesario indicar los métodos de análisis utilizados en la medición de cada elemento químico, que se guardan en la tabla Carga\_MAQ.

Así pues, el responsable de la BD de Laboratorios una vez cargados los datos en su BD al ejecu utar el proced dimiento de **"Cargar en B BD Aguas (O Ortosa) IGME E"** realiza:

- La carga de los análisis químicos en la tabla temporal "Carga\_AGAQ" y "Carga\_MAQ"
- En el caso de que las muestras no dispongan de REGISNAC, no es posible la carga directa de esde esta ap plicación del Laboratorio

- Envía un correo electrónico a los usuarios responsables de la BD de Aguas, informándoles de que se ha procedido a dicha carga y les recuerda, que los datos están **pendientes de validación para su carga definitiva en la BD Aguas** (como en el resto de tablas).

Para que los técnicos del Laboratorios sepan a qué responsable de oficina deben enviar el correo, **deberá indicarse claramente en el impreso de Solicitud de análisis", el nombre de la Oficina a la que pertenece el solicitante.**

- Adjunta también en el correo unos ficheros Excel con los análisis químicos cargados
- En el momento que el responsable del Laboratorio de Aguas disponga de la firma con certificación digital (requisito exigido por el mismo), se evaluará la utilidad de adjuntar también en el correo los PDF con los resultados de los análisis químicos acreditados, que actualmente se envían por correo interno o postal.

## **5.3 Desarrollo de aplicaciones de consulta de datos en Internet**

## **5.3.1 Aplicación de consulta de la base de puntos de agua del IGME**

Permite a usuarios internos y externos la consulta, en base a criterios alfanuméricos, espaciales o una combinación de ambos, la visualización y la descarga de la información maestra y variable de la captación, realizar los gráficos correspondientes a estas últimas, consultar información relativa a ensayos de bombeo realizados, litologías atravesadas por la perforación, datos técnicos de la captación y posibles documentos asociados

http://info.igme.es/BDAguas/

## **5.3.2 Integración en el navegador de Información Geocientífica del IGME**

El Navegador de información geocientífica permite la visualización y consulta mediante herramientas estándar de distinta información geocientífica del IGME, además permite la gestión de esta información, pudiendo cambiar su orden de visualización y su transparencia. Como utilidad a resaltar permite la adición de servicios WMS externos, por lo que permite visualizar toda la cartografía servida mediante este estándar OGC. Existe una lista de servicios de mapas internos y externos (WMS) que se puede superponer a la información por defecto, entre ellos los Puntos de Agua.

http://info.igme.es/visor/